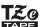

P-touch

# User's Guide

# **English**

עברית

With your P-touch H105, you can create labels for multiple applications. Select from the many frames, character sizes and styles to design beautiful custom labels. In addition, the variety of tape cassette available allows you to print labels with different widths and exciting colours.

Read this manual carefully before you begin and keep the manual in a handy place for future reference

**Power Supply and Tape Cassette** 

Cassette

Printed in China LAC023001

1

# **Safety Precautions**

# **AWARNING**

Indicates a potentially hazardous situation which if not avoided could result in death or serious

Follow these guidelines to avoid the risk of fire, burns, injury, electric shocks, rupture, overheating, abnormal odours or

- Always use the specified voltage and the recommended AC adapter (AD-24ES) for the P-touch to prevent any damage or failure. Do not touch the P-touch during a lightning storm. Do not use the P-touch/AC adapter in places of high humidity (such as bathrooms). Do not used to a touch according to the province of the province of the provi

- Do not use the P-touch/AC adapter in places of high numidity (such as bathrooms Do not overload the power cord.

  Do not place heavy objects on, or damage the power cord or plug. Do not forcibly bend or pull the power cord. Always hold the AC adapter carefully when disconnecting from the power outlet.

  Make sure that the plug is fully inserted in the power outlet. Do not use an outlet that is longe.

- that is loose.

  Do not allow the P-touch/AC adapter/power plug/batteries to get wet, for example, by handling them with wet hands or spilling beverages onto them.

  Since loss of eyesight may result when leaked fluid from batteries gets into your eyes, immediately rinse your eyes with a large amount of clean water, and then seek medical attention.
- Seek medical attenuor.

  Do not disassemble or modify the P-touch/AC adapter/batteries.

  Do not allow a metal object to contact both the plus and minus ends of a battery.

  Do not use sharp objects, such as tweezers or a metallic pen, to change the
- battenes.

  Do not throw the batteries into fire or expose to heat.

  Disconnect the AC adapter, remove batteries immediately and stop using the P-touch if you notice abnormal odour, heat, discolouration, deformation or anything unusual while using or storing it.

  Do not use a damaged or leaking battery as the fluid may get on your hands.

  Do not use a deformed or leaking battery or one with a damaged label. There is a possibility of generating heat.

ssibility of generating heat.

ACAUTION Indicates a potentially hazardous situation which, if not avoided, may result in minor or moderate

### Follow these guidelines to avoid personal injury, liquid leakage, burns or heat.

- When the P-touch is not being used, store it out of the reach of children. In addition, do not allow children to put P-touch parts or labels in their mouths. If any object has been swallowed, seek medical attention.

  Do not touch metal parts near the print head immediately after printing.

  Do not touch the cutter blade.

  If leaked fluid from batteries gets onto your skin or clothes, immediately rinse them with clean water.

- Remove the batteries and disconnect the AC adapter if you do not intend to use the
- Do not use a battery other than that specified. Do not use combinations of old and new batteries or combinations of different types, different charging levels, different manufacturers or different models. Do not insert a battery with its plus and minus ends reversed.

- ends reversed.
  Do not drop or hit the P-touch/AC adapter.
  Do not press on the LCD display.
  Do not press on the LCD display.
  Do not put your finger inside the P-touch when you close the cassette cover.
  Before using Ni-MH rechargeable batteries, carefully read the instructions for the batteries and battery charger, and be sure to use them correctly.
  When using Ni-MH rechargeable batteries, charge the batteries with a specialized battery charger before using the batteries.

### **General Precautions**

- Depending on the location, material, and environmental conditions, the label may

- Do not put any foreign objects into any part of the P-touch.
  Do not place the P-touch, batteries or AC adaptor in direct sunlight or rain, near heaters or other appliances, or in any location exposed to extremely high or low temperatures (e.g. on the dashboard or in the back of your car). Avoid high humidity or dusty locations.
  Do not apply excessive pressure to the cutter lever.
  Do not try to print if the cassette is empty; it will damage the print head.
  Do not pull the tape while printing or feeding; it will damage the tape and P-touch, Any data stored in memory will be lost due to failure or repair of the P-touch, or if the battery expires.
  The P-touch is not equipped with a charging feature for rechargeable batteries. The length of the printed label may differ from the displayed label length. A protective clear plastic sticker is placed over the display during manufacturing and shipping. This sticker should be removed prior to use.
  When power is disconnected for more than three minutes, all text, format settings and any text files stored in the memory will be cleared.

- Depending on the location, material, and environmental conditions, the label may unpeel or become irremovable, the colour of the label may change or be transferred to other objects. Before applying the label, check the environmental conditions and the material. Do not use the P-touch in any way or for any purpose not described in this guide Doing so may result in accidents or damage to the P-touch.
- Use only Brother TZe tapes with the P-touch. Do not use tapes that do not have
- Only use a soft, dry cloth to clean the P-touch; never use alcohol or other organic
- Use a soft wipe to clean the print head; never touch the print head directly

# 3 AC adapter socket End of tape

# Open the cassette cover by pressing the

the P-touch. If a tape cassette is already installed, remove it by pulling it straight up. Also, if batteries are already installed, remove them.

above indicated area at the top end of

• Make sure that the power is turned off when replacing batteries or tape cassettes.

Insert six new AAA alkaline batteries (LR03) or fully charged Ni-MH batteries (HR03), making sure that their poles point in the correct directions. Users of alkaline batteries:

Always replace all six batteries at the same time with brand new ones. **Users of Ni-MH batteries:** 

Always replace all six batteries at the same time with fully charged ones.

### NOTE

Visit us at http://solutions.brother.com/ for the latest information about the recommended batteries

15. Style key

17. Symbol key

18. Menu key

19. Clear key

20. Print key

21. Enter key

23. Frame key

25. Space key

Hebrew key

16. Character keys

22. Auto Designs function key

24. Upper Case/Lower Case/

### Insert a tape cassette, making sure that it snaps into place.

- · Make sure that the end of the tape feeds under the tape guides.
- · Use only Brother TZe tapes with P-touch.

### Securely close the cassette cover, making sure that it snaps into place.

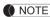

When using optional AC adapter (AD-24ES)

- 1. Connect the AC adapter into the AC adapter socket on the bottom of the P-touch.
- Insert the plug into the nearest standard electrical outlet. For memory back up, we recommend using AAA alkaline batteries (LR03) or Ni-MH batteries (HR03) together with the AC adapter

# LCD Display & Keyboard

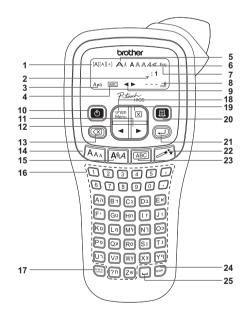

- Cursor
- Caps Underline/Frame
- Width
- 6. Style
- English Text Mode Label Length If a specific label length has been selected, 🔒 also appears
- Guidance (left, right)
- 10. Power key Cursor key: Right
- 12. Cursor key: Left 13. Backspace key

# NOTE

- The LCD shows one row of 8 characters; however, the text that you enter can be up to 80 characters in length.
- While selecting the settings, press the Space key to go back to
- The print preview is a generated image of the label, and may differ from the actual label when printed.
- Label length shown on LCD may slightly differ from the actual label length when printed

# **Specifications**

Approx. 110(W) × 208(D) × 59(H) mm  $(W \times D \times H)$ 

Weight:

Approx. 390 g (without batteries and tape cassette) Six AAA alkaline batteries (LR03) Power supply:

Six AAA Ni-MH batteries (HR03) Optional AC adapter (AD-24ES) Tape cassette: Brother TZe tape (width)

3.5 mm, 6 mm, 9 mm, 12 mm Visit us at http://solutions.brother.com/ for the latest information about the recommended batteries.

# **Initial Settings**

Start your P-touch.

Supply power by using six AAA batteries, and then press 🖒.

Set the language.

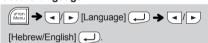

NOTE

- The P-touch automatically turns off if no keys are pressed
- within five minutes To cancel any operation, press

# **Troubleshooting**

# ► Error message

| Message      | Cause/Remedy                                                                                                    |  |
|--------------|----------------------------------------------------------------------------------------------------|--|
| Low Battery! | The batteries are weak. If using AAA alkaline batteries: Replace them with new ones. If using Ni-MH batteries: Charge them fully.                                                                                                    |  |
| Battery Dead | The installed batteries have expired.                                                                                                    |  |
| Invalid!     | There is no text above the cursor when you selecte [Numbering]. An invalid character was selected for [Numbering]. An invalid number was entered as the label length (This is not displayed in Auto Designs).                                                                  |  |
| No Text!     | Nou tried to print a text file when there is no data store in the memory.  Image: Bis pressed when no text is entered.  You tried to select Text Preview or Cable Label when text is entered.  was pressed when no text was entered whill using the DECO MODE or Auto Designs. |  |
| Line Limit!  | You tried to enter a 3rd line by pressing You tried to print or preview two lines of text while 3.5 mm or 6 mm tape is installed. Install tape of a larger size.                                                                                                    |  |

| Message                                                                                         | Cause/Remedy                                                                                                    |
|-------------------------------------------------------------------------------------------------|----------------------------------------------------------------------------------------------------|
| No Cassette!                                                                                    | You tried to print a label when there is no cassette installed.                                                                                                    |
| Cutter Error                                                                                    | The tape cutter lever was used during the printing process.                                                                                                    |
| Text Full!                                                                                      | The maximum number of characters (80 characters for regular text, 50 characters for Auto Designs and DECO MODE) have already been entered.                                                                                                    |
| Text Limit!                                                                                     | With the DECO MODE function: Since the number of entered characters exceeds the label length, reduce the text. All other functions: Since the number of entered characters exceeds the label length, reduce the text or select [Auto] as the label length. |
| No Frame OK?                                                                                    | Printing on 3.5 mm tape with invalid Frame setting ON. (Select to print with no Frame, to cancel).                                                                                                    |
| OK to Feed? Feeding tape after printing when [Chain Print] selected. Refer to "Setting Margin". |                                                                                                    |
| Insert 12mm                                                                                     | Only 12 mm tapes are available for use with DECO MODE function.                                                                                                    |
| Wrong Tape!                                                                                     | Use a tape cassette with the TEG mark.                                                                                                    |

# Mhat to do whom

| ► what to do when                                                                         |                                                                                                    |  |
|-------------------------------------------------------------------------------------------|----------------------------------------------------------------------------------------------------|--|
| Problem                                                                                   | Solution                                                                                                    |  |
| The display stays blank after you have turned on the P-touch.                             | Check that the batteries are correctly inserted.     If the batteries are weak, replace them.                                                                                                    |  |
| When the label is printed out, the margin (space) is too large on both sides of the text. | See "Setting Margin" in this users guide<br>and select [Half] or [Narrow] to have<br>smaller margins for your label.                                                                                  |  |
| The P-touch does not print, or the printed characters are not formed properly.            | Check that the tape cassette has been inserted correctly.     If the tape cassette is empty, replace it.     Check the cassette cover is properly closed.                                             |  |
| The setting has cleared on its own.                                                       | If the batteries are weak, replace them.     When power is disconnected for more than three minutes, all text & formats in the display will be lost. Language and Unit settings will also be cleared. |  |
| A blank horizontal line appears through the printed label.                                | There may be some dust on the print head. Remove the tape cassette and use a dry cotton swab to gently wipe the print head with an up-and-down motion. The print head can be cleaned more             |  |

easily if the optional print head cleaning

cassette (TZe-CL3) is used.

### Problem Solution The P-touch has "locked up" (i.e., nothing happens when a key is Refer to "Resetting the P-touch". pressed, even though the P-touch is on). The batteries may be weak, Replace The power turns off when Check that the batteries are correctly you try to print. If the batteries are weak, replace them Check that the end of the tape feeds The tape does not feed under the tape guides. properly or the tape gets The cutter lever is used while printing. Do stuck inside the P-touch. not touch the cutter lever during printing All text and format Press | X | and select [Text&Format]. settings need to be cleared to create a new The LCD is set to an

Refer to "Initial Settings"

incorrect language.

# **BASIC USAGE**

### **Entering Text**

► Switching Upper Case/Lower Case/Hebrew

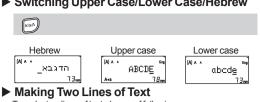

To make two lines of text, do one of following:

- a) Enter the text for the first line and then press for the second line.
- b) Move the cursor to where the second line starts and

Use either 9 mm or 12 mm wide tape for two line text. LCD display Label image

DEF +ABC

**Printing Labels** 

additional features.

a number key.

**▶** Using Print Options

(0123, 0124 and 0125)

setting the number.

other transparent surfaces.

תפרט (Margin] → ✓ / ► [Margin] →

[Full/Half/Narrow/Chain Print] →

For leaving equal margins on both sides of the text.

For creating a label containing text in various styles.

3. Press / p or enter number with number keys to

**4.** Press . Printing will start, and then the message

**6.** Clear the text, enter the text for the next label, and

7. When the message "OK to Feed?" appears after the

8. After the tape is fed, press the cutter lever to cut off the

When [Half] or [Narrow] is set, the displayed label length is the

Label image

ABC

length from the printed dots (;) to the end of the label.

2. Press 🗐, then [Copies: ] appears.

select the number of copies.

**5.** Press (X) to enter more text.

last label is printed, press ( ).

LCD display

"OK to Feed?" appears.

then press

chain of labels.

NOTE

Full

Setting Margin

[Full]/[Half]/[Narrow]

Full

[Chain Print]

1. Enter text

[Mirror]

[Numbering]

Printing

► Feeding (Tape Feed)

You can preview the text before printing

→ / [Preview] →

Menu → ✓/► [Feed] ←

selecting the number of copies.

upper-right corner of the P-touch.

You can print up to 9 copies of each label.

a selected number by 1 after each label is printed. Example: To print copies of a label containing a serial number

✓ / ► [Numbering] → 3-3 3-3 249

[Mirror] → [Mirror Prt?] →

0123

Select the highest number you wish to be printed when

NOTE

Do not press after the second line; otherwise the "Line Limit!" error message will appear.

Only the text can be previewed, not the size, font or any

If you need only 1 copy of the label, press without

The number of copies can also be specified by pressing

To cut off the label, push in the tape cutter lever on the

To prevent damage to the tape, do not touch the cutter lever while the message "Printing..." or "Feeding..." is displayed.

Peel the printed label from the backing and apply the label.

You can print many copies of the same text while incrementing

0123 Orban → ✓/ ► [Print Option] →

0123 Menu → ✓/ ► [Print Option] ← →

Use clear tape in [Mirror], so the labels can be read correctly

from the opposite side when attached on glass, windows or

ABC

Narrow

ABC

### To Clear

By pressing  $\bigcirc$ , the letters will be deleted one by one. To delete all text and settings

To delete text only:

► Changing Label Length

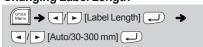

### **NOTE**

- After the label is printed, cut along the printed dots (:) with scissors so that the label length matches the P-touch setting.
- If a specific label length has been selected, 🛕 also appears in

# Saving Label Files

You can save up to 9 labels and recall them for printing at a later date. A maximum of 80 characters can be saved per file. You can also edit and overwrite the stored label.

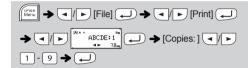

### ▶ Save

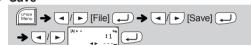

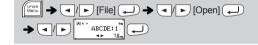

If you try to store a label when there is already a label stored to that number, a message "Overwrite?" will appear. Press Uto save your new label. Press (X) to cancel.

# Accessories

See the included "Tape catalog". **Tape Cassettes: Cutter Unit:** TC-4 (replacement)

If the cutter blade becomes blunt after repetitive use and the tape cannot be cut cleanly, replace with a new cutter unit (stock no. TC-4) obtained from an authorised Brother reseller.

# ► Replacing the Cutter Unit

1. Pull out the two sections of the cutter unit (green) in the direction of the arrows shown in the illustration

2. Install a new cutter unit. Push it in until it snaps into place.

Do not touch the cutter blade directly with your fingers.

# Resetting the P-touch

You can reset the P-touch when you want to initialise the settings, or in the event the P-touch is not working properly.

1 Turn off the P-touch, hold down ( and Ro and

The P-touch turns on with the internal memory reset.

# NOTE

All text, settings and stored files are cleared.

# NOTE

- Depending on the format you have selected, the entire contents of your text may not be printed. For example, if you selected a fixed Label Length and the text is too long, the "Text Limit!" error message will appear. (Only for DECO MODE function)
  The template designs cannot be edited.
- Only the highlighted symbols in "Symbol Key" can be used in DECO MODE. To clear all text, press ☒ ), and "Clear?" appears. Press Џ to
- clear. Press (X) to cancel.
- When you access DECO MODE or Auto Designs, your most recently printed DECO MODE or Auto Designs text and label length will be recalled
- Press (X) to return to the previous step.

Frame Key ABC

-084B

NOTE

Press ABC to select the frame design.

ABC → ✓/ ► Select a frame ←

Frames cannot be printed on 3.5 mm tape

BROTHER BROTHER BROTHER BROTHER BRO BROTHER BROTHER BROTHER BE BROTHER BROTHER B

This function allows you to create unique labels by using

[Label Length]  $\rightarrow$  [Auto/30-200mm]  $\rightarrow$  [Print]  $\rightarrow$ 

Menu → ✓/► [Deco mode] → →

BROTHER BROTHEF

BROTHER BROTHER BROTHER BENDING

BROTHER BROTHER BROTHE

**DECO MODE** 

Example: ABCDEF ABCD

to select [Cancel], and then press when [Print] is displayed. The DECO MODE features are only available when using 12 mm tape

To exit DECO MODE or Auto Designs and return to the text input screen, press

- The maximum label length is 200 mm for the DECO MODE.

  When [Surprise!] is selected in Auto Designs, label length will not be
- displayed in the text input screen.
- When [Auto] is selected for "Label Length", the label will automatically adjust to the correct length for the text
- Press uto return to the [Auto] setting for "Label Length" mode

# Cable Label

This function allows you to create labels with 2 lines of text which can be wrapped around cables. Always use Brother Flexible ID tape to print these labels. Refer to the insertion sheet supplied with the Flexible ID tape for recommended usage conditions

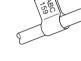

BROTHER BROTHER BROTHER BROTHER BROTHER BROTHER

нантояя мантомя мантомя Нантомя мантомя мантомя

BROTHER BROTH

BROTHER BROTHI

|   | ABC   ABC   159   159                                        |   |
|---|--------------------------------------------------------------|---|
|   | nput text] ABC 159 🍑 [Mercil] 🔷 🚺 [Cable] 🔷 🔷 🔷              |   |
|   | Print OK?] → → [Copies: 1]                                   |   |
|   | NOTE                                                         | ) |
| ٧ | h the Cable Label function, [Auto] is automatically selected | 1 |

for the label length and [Full] for the margins.

# **USEFUL FUNCTION KEYS**

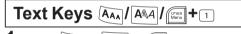

1 Press AAA or AAA or Menu + 1 to select the settings to enter the text.

AAA or AAA or Moon + 1 - Select an item

# 2 Press / to select the settings.

| Size        | Large     | A   |
|-------------|-----------|-----|
| AAA         | Medium    |     |
|             | Small     |     |
| Style       | Normal    | А   |
| <b>A</b> AA | Bold      | Α   |
|             | Outline   | A   |
|             | Shadow    | A   |
|             | Italic    | A   |
|             | I+Bold    | A   |
|             | I+Outline | A   |
|             | I+Shadow  | A   |
|             | Vertical  | < < |
| Width       | Normal    | Α   |
| t 1         | × 2       | A   |
|             | × 1/2     | 4   |

# Short Cut Keys

| Width        | (♥¬SD)<br>Menu → 1 | $oldsymbol{\wedge}$ |
|--------------|--------------------|---------------------|
| Label Length | (Menu → 2          | <b>—</b>            |
| Margin       | Menu → 3           | AB                  |
| File         | (♥¬SD)<br>Menu → 4 |                     |
| Cable        | (Menu) → 5         | AB                  |
| Deco mode    | Menu → 6           | Ф                   |
| Print Option | (У¹ЭЛ<br>Мепи → 7  |                     |
| Preview      | (У¹ЭЛ<br>Мепи → 8  |                     |
| Feed         | (У¹ЭЛ<br>Мепи → 9  |                     |
| Language     | → L                |                     |

# Symbol Key

Press to select various symbols.

To enter Basic symbols

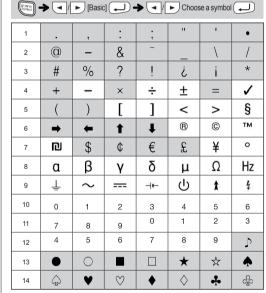

Only the highlighted symbols can be used in DECO MODE To enter Pictograph symbols:

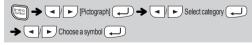

The selected symbol is displayed as "A1" in the text input screen

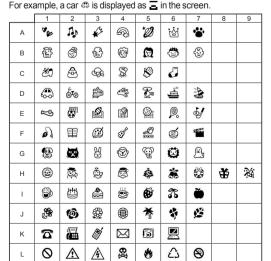

To print all pictographs:

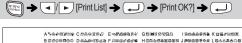

 NOTE Press (X) to return to the previous step.

\*Feed the tape before using the cutter.

· Do not pull the tape since this may damage the tape cassette.

# ABC Half ABC **Narrow**

· To print more than 1 copy of a label with minimum margin, set the margin to [Narrow].

When [Chain Print] is set, feed the tape before using the cutter otherwise a part of the text may be cut off. Also, cut along the printed dots (;) with scissors so the text is centred in the label.

Example: Rusty's food

**USING TEMPLATES** 

Auto Designs

can easily create labels using these designs.

 $\rightarrow$  [ $\star$ Category $\star$ ]  $\rightarrow$   $\boxed{}$  [Pets]  $\rightarrow$   $\boxed{}$  $[\star \mathsf{Input}\,\mathsf{text} \star]\,\mathsf{Rusty's}\,\mathsf{Food} \, \bigstar \, \biguplus \, \, \bullet \, [\mathsf{Print}] \, \bigstar \, \biguplus$ *₹* 

The P-touch comes installed with preset label designs. You

Ø, ≝⋆★ 44 🕏 **₽** \*\*\* **0** Ø 🖹 **© Z** # o. 🚳 **國 \***。 ٠. 🖈 **78** • Y & 35 V

If [Surprise!] is selected, a frame, style and graphics are selected randomly

then press (b) to turn the P-touch back on. Release Menu and Ro.